## **Odevzdání domácí práce v rámci mimořádného přijímacího řízení na program SHV**

## Část 1: Stažení dokumentu

**1.** Zadání domácí práce a formuláře pro vypracování naleznete na odkaze [https://fhs.cuni.cz/FHS](https://fhs.cuni.cz/FHS-2050.html)-2050.html.

**2.** Stáhněte si zadání i formulář v tom jazyce, který jste zvolili, když jste zakládali přihlášku.

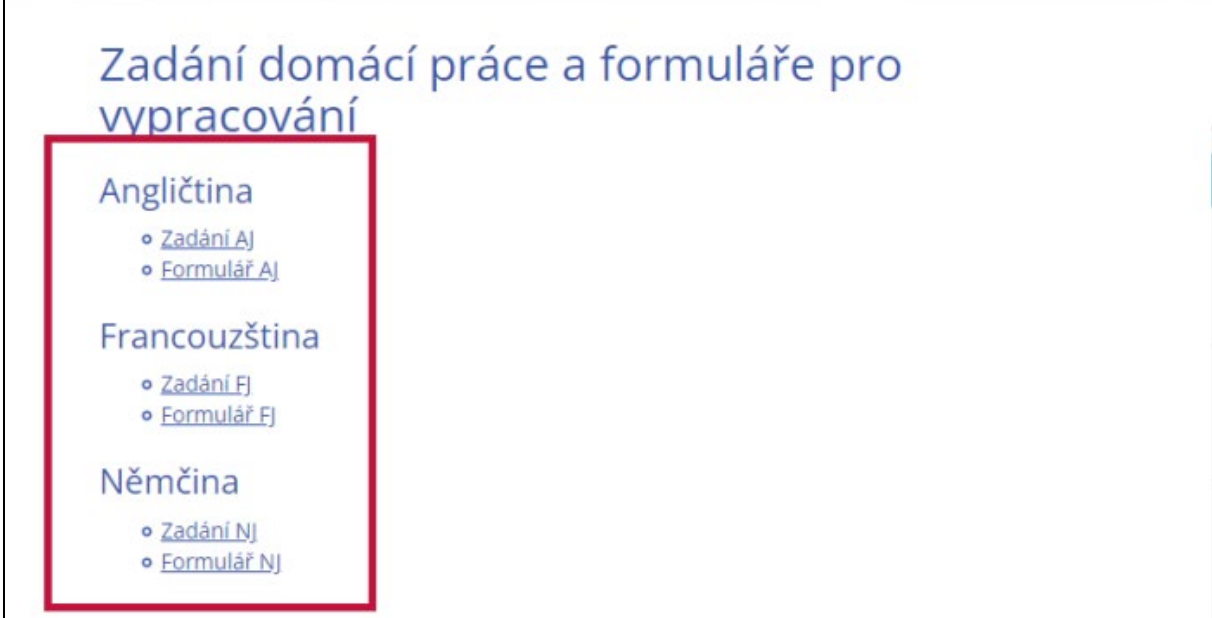

## Část 2: Vypracování práce

**3.** Po otevření formuláře raději ihned vyplňte jméno, příjmení a číslo přednášky v horní části dokumentu.

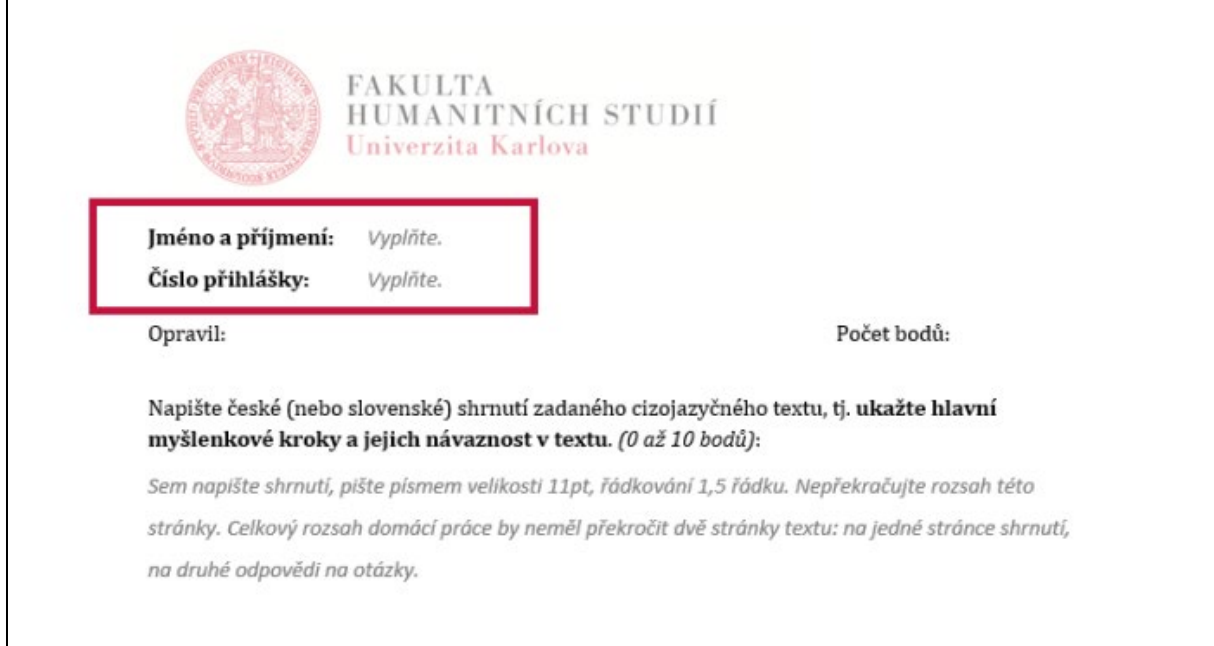

Číslo přihlášky naleznete ve své elektronické přihlášce:

 **a.** Rozklikněte si "Moje přihlášky".

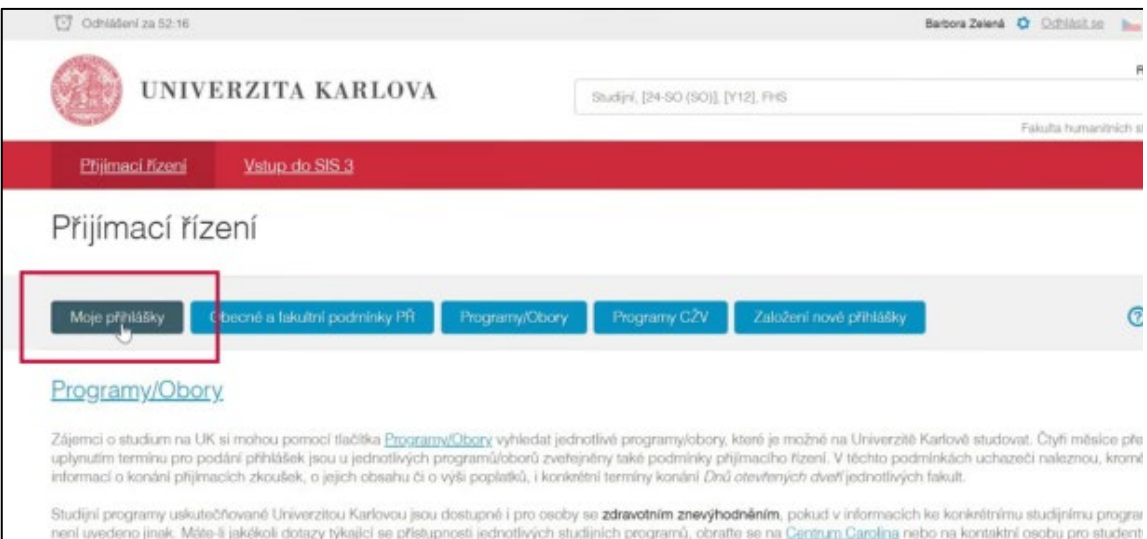

**b.** Zde "Studium humanitní vzdělanosti".

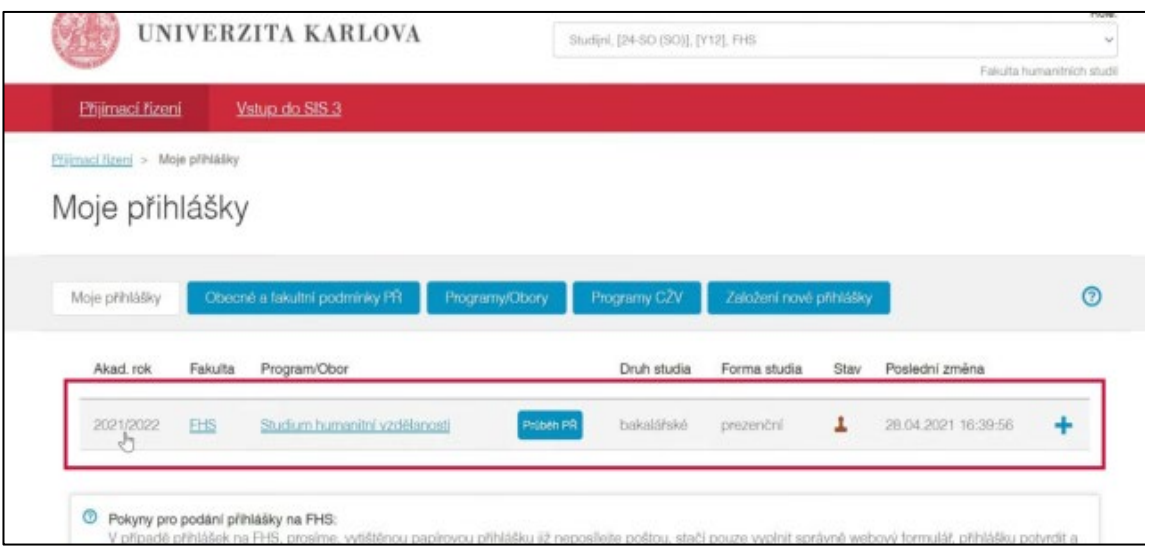

 **c.** Číslo naleznete zhruba v polovině stránky (viz červený kruh).

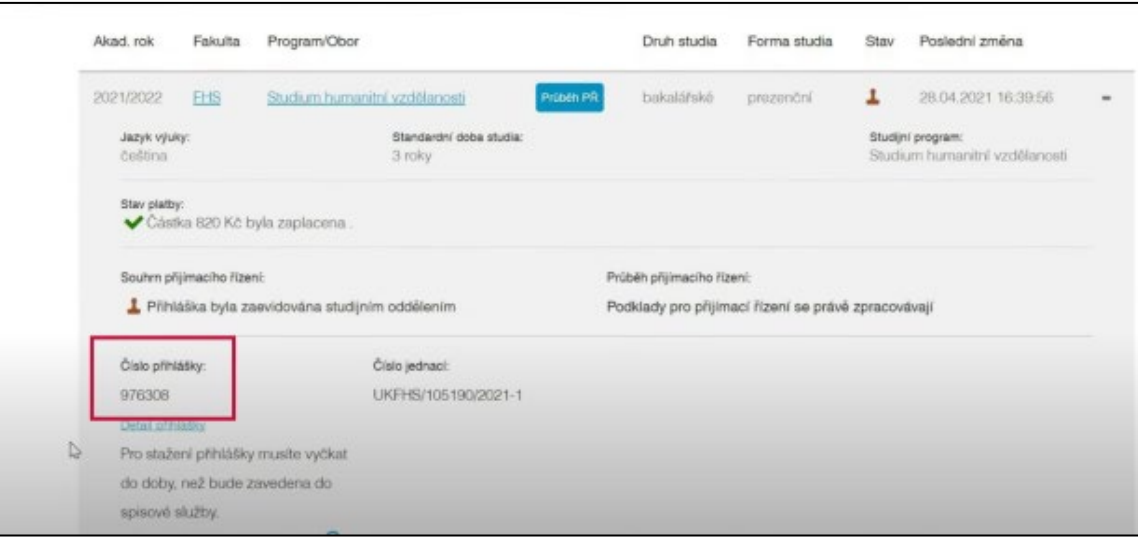

**4.** Při psaní textu použijte řádkování "1,5 řádku". Ve Wordu ho nastavíte například tak, že kliknete na text pravým tlačítkem a zvolíte možnost "Odstavec". Zde upravíte hodnotu "Řádkování".

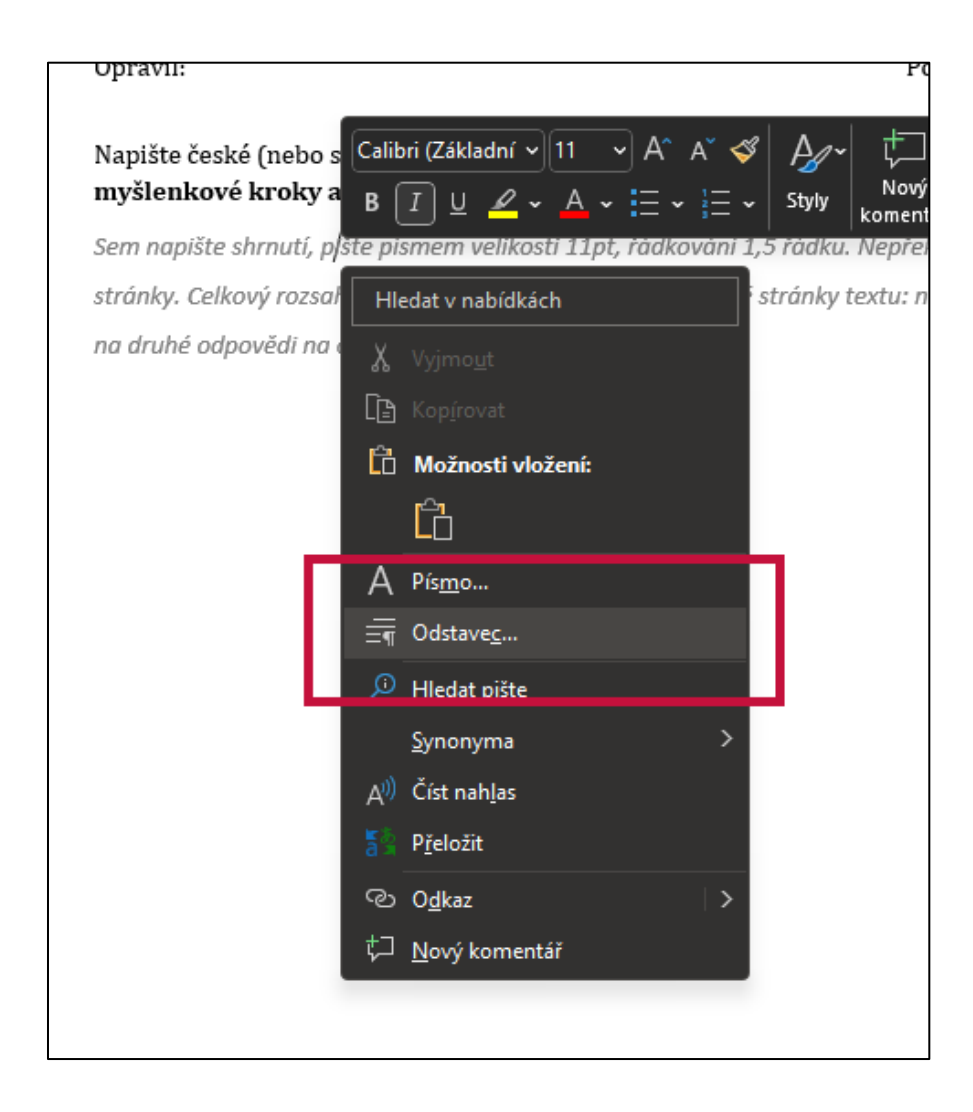

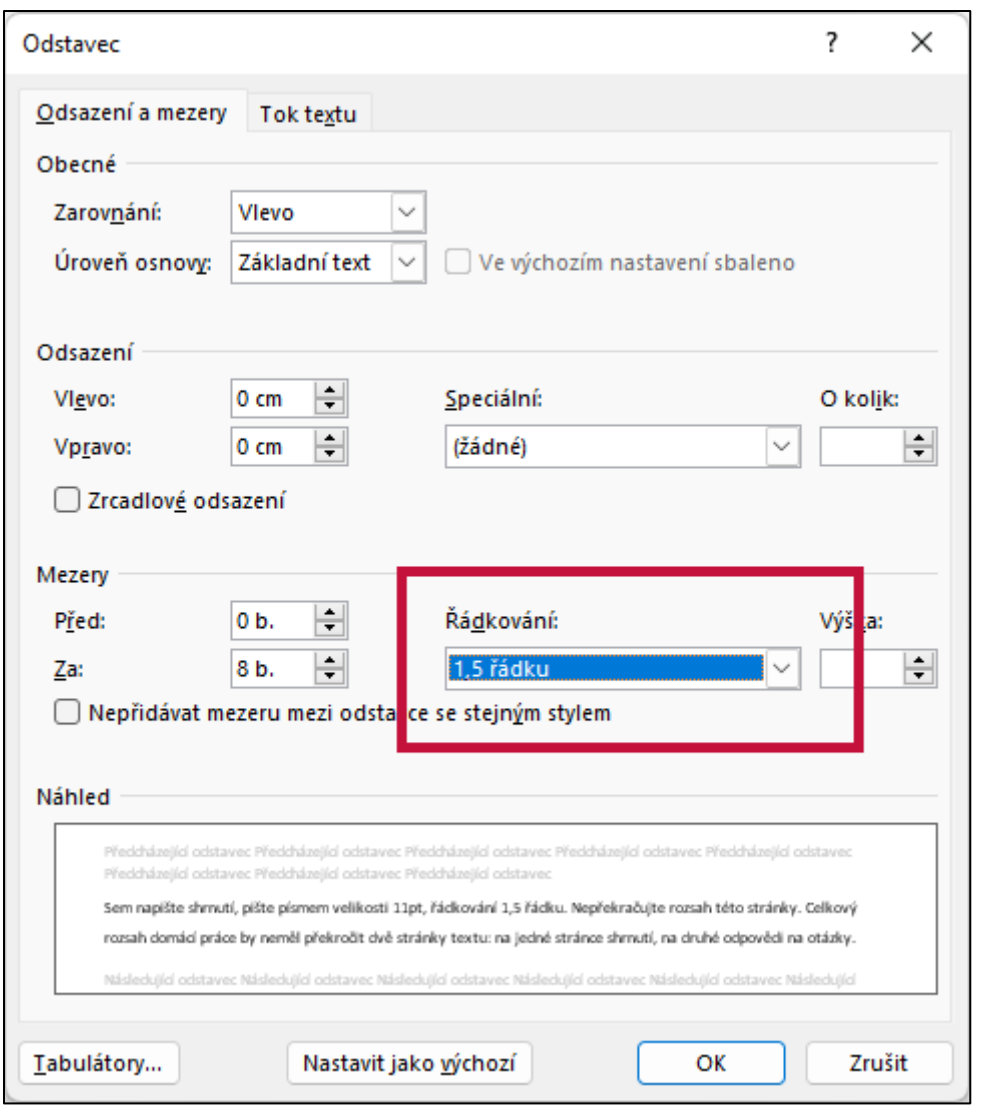

**5.** Nezapomeňte, že formulář obsahuje ještě tři doplňující otázky.

**6.** Až budete mít svou práci hotovou a zkontrolovanou, uložte ji ve formátu PDF. To jak dokument nazvete, je zcela na vás.

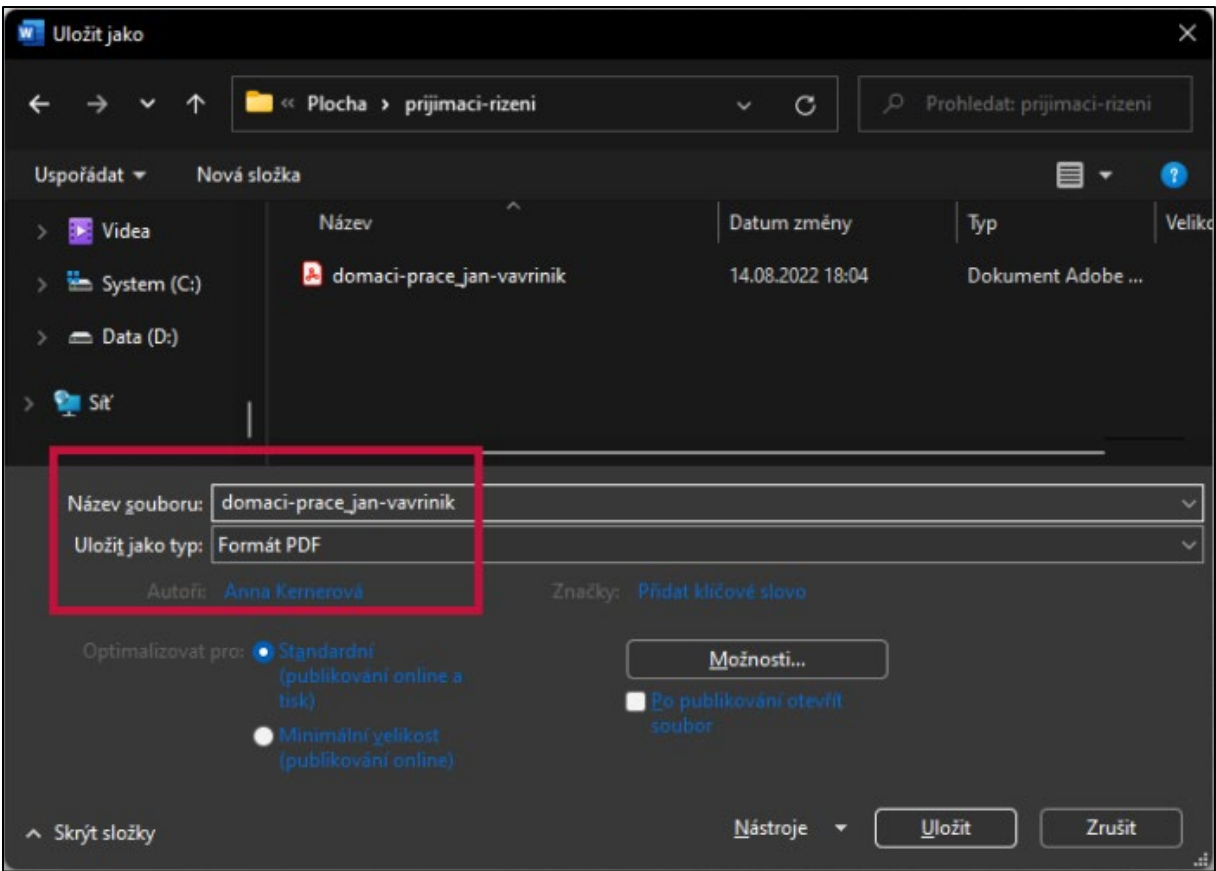

## Část 3: Odevzdání

**7.** Pro odevzdání hotové práce se přihlaste do své elektronické přihlášky a klikněte na "Průběh PŘ".

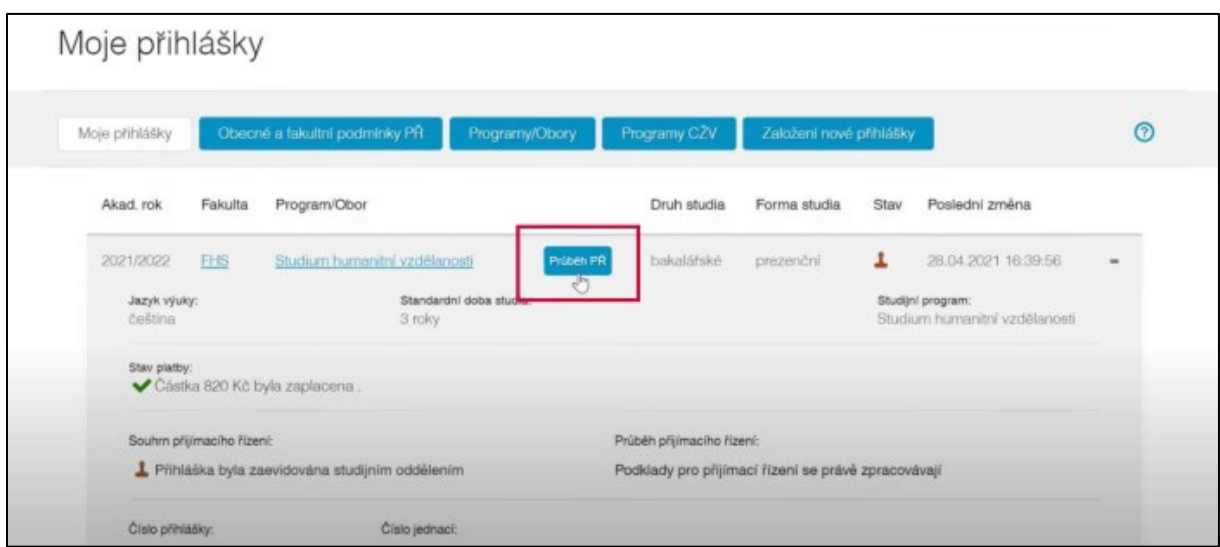

**8.** Vyberte typ přílohy "Pomocný soubor k PŘ" a nahrajte svůj dokument kliknutím na lupu níže.

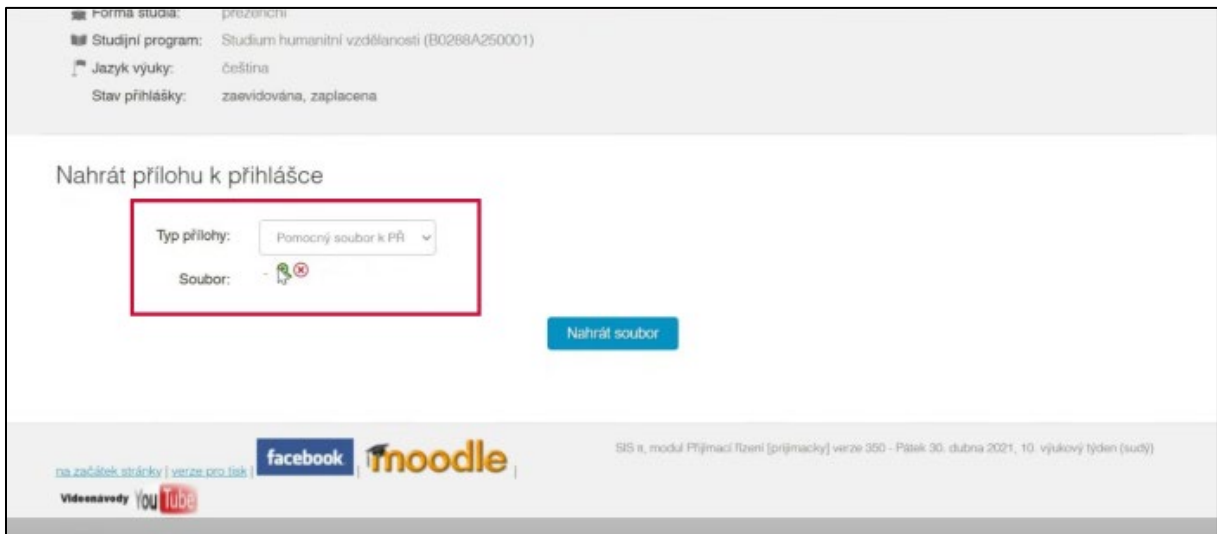

**9.** Jakmile kliknete na tlačítko "Nahrát soubor" dokument již nepůjde změnit. Nahrajte proto tedy až opravdu finální verzi vaší práce.

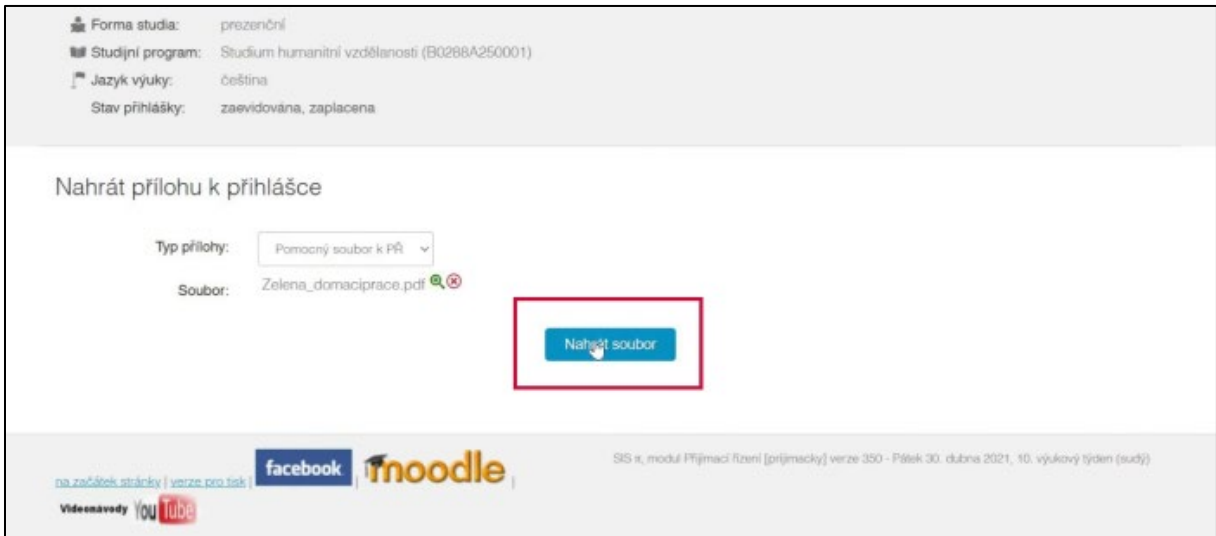

**10.** Úspěšně odevzdanou domácí práci naleznete v přiložených souborech ve své elektronické přihlášce.

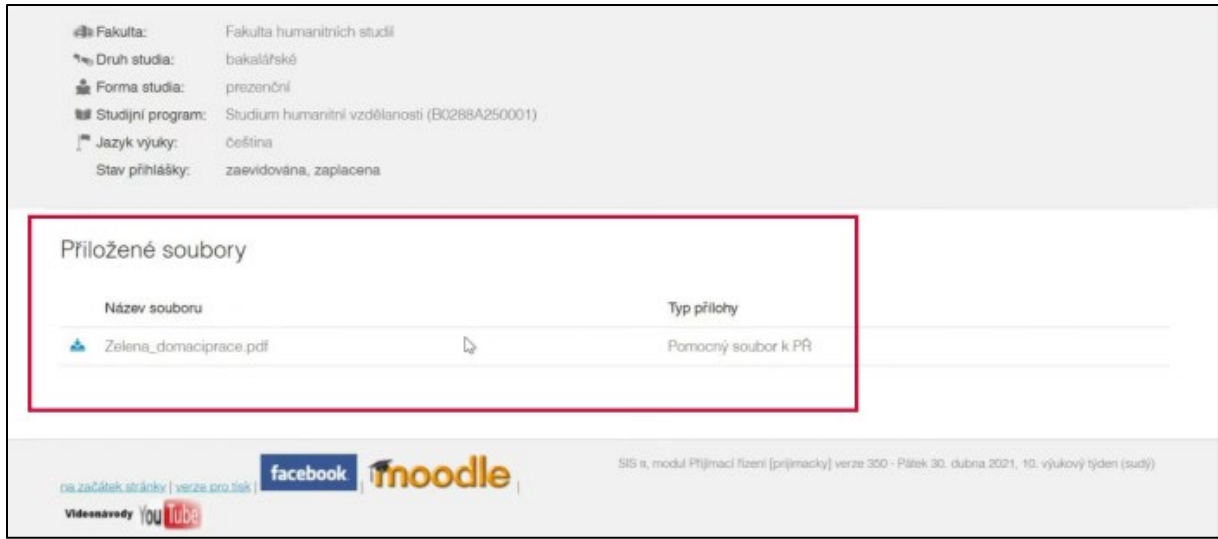